# N14500: Quick Start Guide 12/13/2017

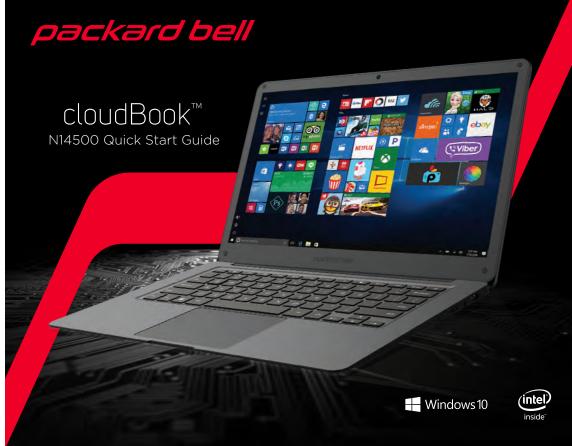

### Safety precautions

New batteries are not fully charged.

ew batteries or batteries stored for a long time may take more time to charge. ne included adapter is intended for indoor use only.

rvice should only be provided by an authorized service provider. Oo not use the notebook in rain or other wet locations.

n case the notebook gets wet, unplug all cables and turn off the notebook. On not attempt to dry the notebook with an external heat source.

Inplug all cables and turn off the notebook before cleaning. se a soft, lint-free cloth to clean the notebook and display.

o not use household cleaners, solvents, alcohol, or abrasives to clean the notebook itinely check the notebook for proper and safe conditions. If there is any damage, broken parts, remove the notebook from use

or any reason the screen (display) is fractured or cracked, immediately remove s product from use and contact Customer Support.

s rare but possible for seizures to be triggered by light flashes or patterns such lay /watch in a well-lit room, sit an appropriate distance from the screen and take

ords could be a strangulation hazard.

eep out of reach of children under 3 years of age.

hildren pulling on the cord could cause the notebook or other equipment to which ne device is connected to fall with possibility of property damage, serious injury, ong-term exposure to loud sounds, at high volume, may result in permanent

using headphones or earbuds it is recommended that the product is listene at lower volumes for shorter periods of time. t the volume while in a guiet environment; turn the volume down if you

ar the people speaking near you.

ume, the less time required before your hearing may be affected. experience ringing in your ears or hear muffled speech, stop listening and

### Charging & powering on the device In the box

14.1" Notebook

Notebook sleeve

Quick start guide

Adapter

Connect the notebook to a wall outlet using the To turn the notebook on/off, press and hold the included power adapter as shown below.

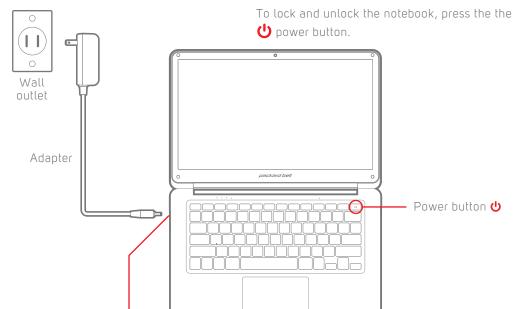

**U** power button.

### Completing initial setup

1. Complete the initial Windows setup by choosing 2. Accept Microsoft's legal terms. a country/region, language, keyboard layout, and

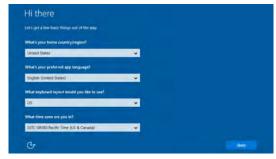

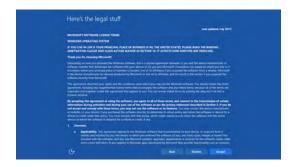

### 3. Connect to a Wi-Fi network.

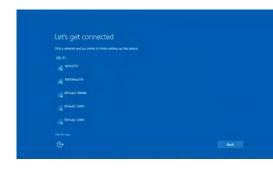

4. Select "Use Express settings" found at the bottom right (recommended) or select "Customize settings" (advanced users) found at the bottom left to finish the initial setup.

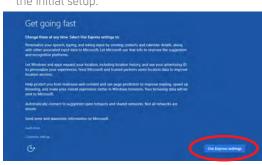

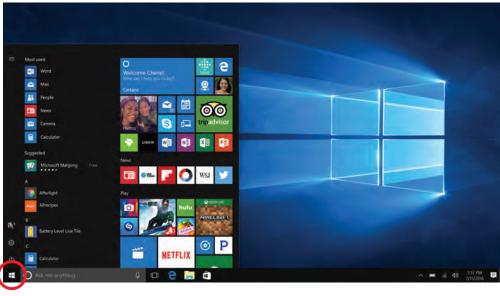

Click to see all the pre-installed apps.

## Legal information

This equipment has been tested and found to comply Warning: Changes or modifications to this equipment personal or other confidential data may be stored, you 5601 1st Avenue Brooklyn, NY 11220 with the requirements for a Class B digital device under one expressly approved by the party responsible for may want to perform a data sanitization process before © 2018 All Rights Reserved. Part 15 of the Federal Communications Commission compliance could void the user's authority to operate you dispose of your device to assure another party (FCC) rules. These requirements are intended to provide the equipment. reasonable protection against harmful interference in a residential installation. This equipment generates, uses and can radiate radio frequency energy and, if not installed Operation is subject to the following two conditions: your device before disposal. You may also check with and/or other countries. and used in accordance with the instructions, may cause harmful interference to radio communications. However, (1) this device may not cause harmful interference, and sanitization procedures during the recycling process. The Bluetooth word mark and logos are owned by there is no guarantee that interference will not occur (2) this device must accept any interference received, in a particular installation. If this equipment does cause harmful interference to radio or television reception, which can be determined by turning the equipment off and on, the user is encouraged to try to correct the Shielded USB cables must be used with this unit to local waste management office for information on battery interference by one or more of the following measures: ensure compliance with the Class B FCC limits.

DC charger port

- Re-orient or relocate the receiving antenna.
- Increase the separation between the equipment and **Energy**
- for help.

## **Do not attempt to repair or modify this equipment.** If your electronic device has internal memory on which Designed and distributed by Southern Telecom Inc.

including interference that may cause undesired Battery Disposal & Recycle operation."

# Information Regarding Exposure to Radio Frequency

Your Device is designed and manufactured not to exceed • Connect the equipment into an outlet on a circuit the emission limits for exposure to RF energy set by the different from that to which the receiver is connected. Federal Communications Commission of the United States • Consult the dealer or an experienced radio/TV technician (FCC). Information on your Device is on file with the FCC and can be found under the Display Grant section of http://www.fcc.gov/oet/ea/ after searching on the FCC ID for your Device, which can be found on the back of the Device.

cannot access your personal data. Data sanitization Packard Bell® is a registered trademark of PBX Holding LLC. varies by the type of product and its software, and you Intel, Intel Logo, Intel Atom, Intel Inside, Intel Inside "This device complies with Part 15 of the FCC Rules. may want to research the best sanitization process for Logo, are trademarks of Intel Corporation in the U.S. your local recycling facility to determine their data

This device contains a Lithium-ion battery. The battery — All other trademarks and trade names are those of must be recycled or disposed of properly. Contact your their respective owners. recycling or disposal.

the Bluetooth SIG, Inc.

Made in China

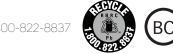

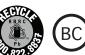

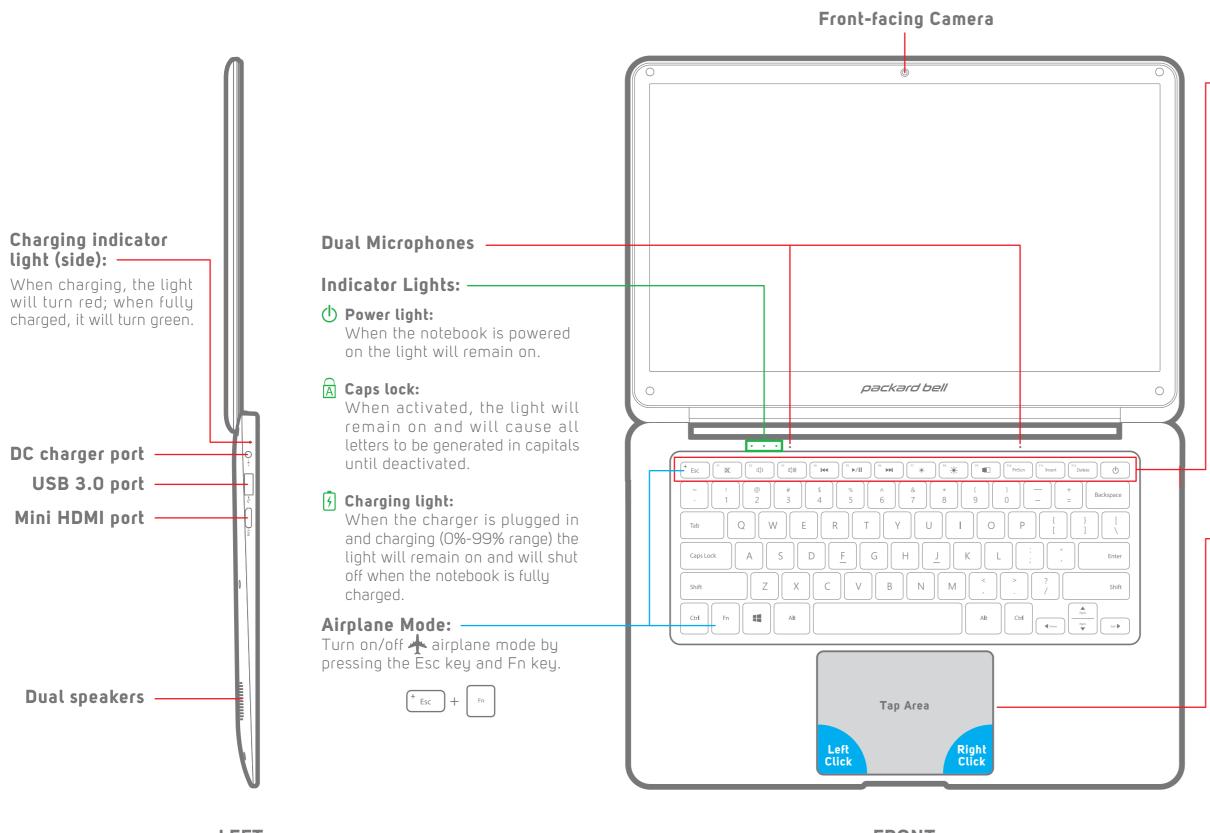

— Power button and Function keys:

\* Esc: Has various functions such as interrupt or cancel the current process or program, or close a pop-up window.

F1: Mute audio

**F2:** Decrease volume

**F3:** Increase volume

**F4:** Skip backward video/music tracks

**F5:** Play/pause video/music player

**F6:** Fast-forward video/music tracks

\* **F7:** Decrease brightness

Trackpad:

The trackpad provides the functionality of a mouse. It has a touch-sensitive surface that senses the motion and position of your finger(s).

**NOTE:** Do not click on the area in gray.

Scroll:

Place two fingers on the trackpad and slide them to scroll in any direction on the page or program

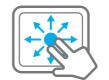

\*\* **F8:** Increase brightness

**F9:** Toggle external display

**F10:** Takes a screenshot of the current display and saves it to the clipboard

**F11:** Overtype mode for word processors

F12: Deletes text from the right in some word processors. Also used with "Ctrl + Alt + Delete" to open Task

• Power : Turns on/off notebook

**NOTE:** To access Function keys F1 through F12, press & hold the Fn button and select the desired Function key.

### Zoom:

Place two fingers on the trackpad and then move them apart or closer to zoom-in or zoom-out.

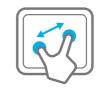

### Switch Program:

Place three fingers on the trackpad and swipe to either side to switch between open windows and programs.

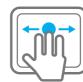

Dual speakers

- USB 2.0 port

- 3.5mm headphone jack

MicroSD card slot

**RIGHT** 

LEFT

FRONT